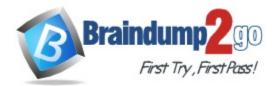

Vendor: IBM

# Exam Code: C9530-001

**Exam Name:** IBM Integration Bus v10.0 Solution Development

Version: 20.111

### **QUESTION 1**

While developing a REST API what node should a developer use to receive messages?

- A. MQInput Node
- B. JMSInput Node
- C. HTTPInput Node
- D. SOAPInput Node

# Answer: C

### **Explanation:**

Each resource in the REST API has a set of operations that can be called by an HTTP client. An operation in a REST API has a name and an HTTP method (such as GET, POST, or DELETE). Use the HTTPInput node to receive an HTTP message from an HTTP client for processing by a message flow.

### References:

https://www.ibm.com/support/knowledgecenter/en/SSMKHH\_10.0.0/com.ibm.etools.mft.doc/bi12 017\_.htm

# **QUESTION 2**

How can end-to-end transactionality be achieved in a SOAP message flow?

- A. By selecting transaction Yes for JMS binding.
- B. By having the SOAP call interact with a database transaction.
- C. By having persistent sessions with SOAP over HTTP binding.
- D. Interactions between SOAP operations must implement SOAP fault messages.

# Answer: D

# **QUESTION 3**

What is one method to keep the cache clean in IBM Integration Bus?

- A. Define a timeout parameter in the Policy file.
- B. Use the MbGlobalMapSeccionPolicy class to expire the Global Cache variable.
- C. Set up an external process to check the variables that have not been modified in a speculated amount of time and remove them.
- D. Use remove() on the MbGlobalMap class. In case of a catastrophic crash of the node, the cache will detect this and remove the variable implicitly.

# Answer: A

#### **Explanation:**

When you get an MbGlobalMap object, you can specify how long the data remains in the global cache before it is removed automatically. This time is known as the time to live and is counted from when that map entry is last updated.

By default, the time to live is set to zero so that the data is never removed. To set a specific time to live, create a session policy, which you can reference from the MbGlobalMap object. References:

https://www.ibm.com/support/knowledgecenter/en/SSMKHH\_9.0.0/com.ibm.etools.mft.doc/bc238 01\_.htm

# **QUESTION 4**

What is the result of the command mqsisetdbparms -n DB2\_1 -u test -p test123?

- A. Creates a security identity for DB2\_1.
- B. Sets the database parameters test and test123 for DB2\_1.
- C. Connects to the database DB2\_1 with user test and password test123.
- D. Creates service userId "test" and password "test123" for the Integaration node "DB2\_1".

# Answer: A

#### Explanation:

Use the mqsisetdbparms command to associate a specific user ID and password (or SSH identity file) with one or more resources that are accessed by the broker.

References:

https://www.ibm.com/support/knowledgecenter/en/SSMKHH\_9.0.0/com.ibm.etools.mft.doc/an091 55\_.htm

# **QUESTION 5**

In configurable services that have the UserDefined type, which node is used to read and modify properties dynamically at run time?

- A. PHP node
- B. Mapping node
- C. Compute node
- D. Java Compute node

# Answer: D

#### Explanation:

Use the CMP in a JavaCompute node to query, set, create, and delete properties dynamically at run time in configurable services that you have defined with type UserDefined. References:

https://www.ibm.com/support/knowledgecenter/en/SSMKHH\_9.0.0/com.ibm.etools.mft.doc/be437 30\_.htm

# **QUESTION 6**

The security team has informed the Integration Bus developers that they need to start using SSL when using the web user interface. Administration security is still disabled. What does the developer need to do to now access the web user interface?

- A. Change the URL used to the new port being used by HTTPS.
- B. Setup a keystore on the queue manger, import the private key and then change the URL used to the new port being used by HTTPS.
- C. Have the administrator use the mqsiwebuseradmin command to create a new web user and then change the URL used to the new port being used by HTTPS.
- D. Turn on administration security, have the administrator use the mqsiwebuseradmin command to create a new web user and then change the URL used to the new port being used by HTTPS.

# Answer: B

#### **Explanation:**

To enable access to broker resources through the web user interface, configure the IBM Integration Bus web user interface server. If you are using HTTPS, run the following command: mqsichangeproperties brokerName -b webadmin -o HTTPSConnector -n port,keystoreFile,keystorePass -v portValue,fileName,password

- brokerName is the name of your broker.
- portValue is the HTTPS port value that you want to use for the web user interface.
- fileName is your keystore file.
- password is the password for the keystore file.

References: IBM Integration Bus 9.0.0 Administering, page 128

ftp://public.dhe.ibm.com/software/integration/integrationbus/docs/V9.0/iib\_v9r0\_admin.pdf

#### **QUESTION 7**

How can a developer set the maximum number of messages processed by a message flow in the flow exerciser?

- A. Set in the Web UI.
- B. Set in the Toolkit Preferences.
- C. Use the command mqsichangeproperties.
- D. Set the number of additional instances for the message flow.

#### Answer: D

#### **Explanation:**

If the number of message instances that are captured exceeds the number that is configured in the preferences, you are prompted to choose whether to view the configured number of recorded messages, or whether to view all the recorded messages:

If you opt to view the configured maximum number of recorded messages, you might not see whole sequences of messages.

If you opt to view all the messages, there might be a performance impact.

References:

https://www.ibm.com/support/knowledgecenter/en/SSMKHH\_10.0.0/com.ibm.etools.mft.doc/rt261 10\_.htm

#### **QUESTION 8**

Application data that comes from a C or COBOL application, or consists of fixed-format binary data should belong to which message domain?

- A. MIME domain
- B. DFDL domain
- C. SOAP domain
- D. DataObject domain

#### Answer: B

#### Explanation:

The following list contains some examples of the message domains used in IBM Integration Bus: XMLNSC - for XML documents

DFDL - for general text or binary data streams including industry standards

JSON - for JSON documents

DataObject - for data without a stream representation

References:

https://www.ibm.com/support/knowledgecenter/en/SSMKHH\_9.0.0/com.ibm.etools.mft.doc/bd404 60\_.htm

**★** Instant Download **★** PDF And VCE **★** 100% Passing Guarantee **★** 100% Money Back Guarantee

# **Thank You for Trying Our Product**

# **Braindump2go Certification Features:**

- ★ More than 99,900 Satisfied Customers Worldwide.
- ★ Average **99.9%** Success Rate.
- ★ Free Update to match latest and real exam scenarios.
- ★ Instant Download Access! No Setup required.
- ★ Questions & Answers are downloadable in PDF format and VCE test engine format.

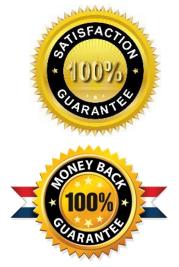

- ★ Multi-Platform capabilities Windows, Laptop, Mac, Android, iPhone, iPod, iPad.
- ★ 100% Guaranteed Success or 100% Money Back Guarantee.
- ★ Fast, helpful support 24x7.

View list of all certification exams: <u>http://www.braindump2go.com/all-products.html</u>

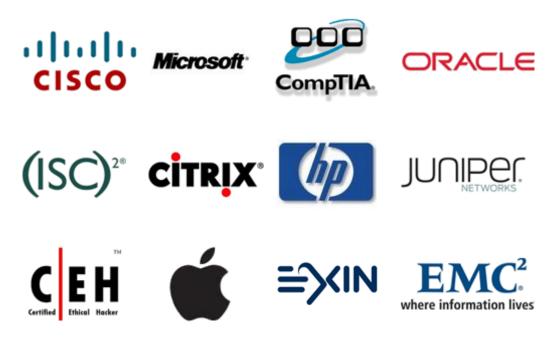

10% Discount Coupon Code: ASTR14